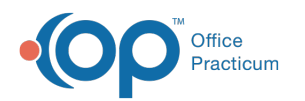

## Payment Center User Permissions

dified on 08/31/2021 1:59

## **Path: Navigation Menu > Maintain Users**

## About

If the Payment Center (Swerve Pay) is enabled for your Agency, there are three user permissions that can be enabled or disabled for your staff:

- **Refund Payments**: Allows user the ability to refund payments made by client.
- **Add Recurring Payments**: Allows user to set up a payment plan for the client.
- **Stop Recurring Payments**: Allows user the ability to stop a payment plan for the client.

## Enable and Disable Payment Center User Permissions

- 1. Navigate to **Maintain Users** following the path above.
- 2. Click the **Edit Users** button.
- 3. Choose the user from the**Select Login Name** drop-down or the **Select Real Name** drop-down.
- 4. Click the **Edit User** button.
- 5. Under the **Swerve Pay Permissions** section, select the**Refund Payments, Add Recurring Payments**, and/or **Stop Recurring Payments** checkbox(es) to enable permission(s) or uncheck the checkbox(es) to disable permission(s) for the user.

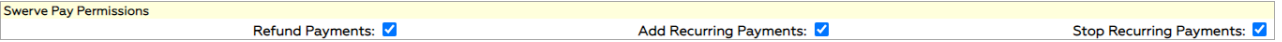

6. Click the **Update** button to save your changes.

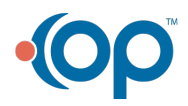